## **MyStudentChart for Incoming Students**

1. Activate your MyStudentChart by using the student specific AD login.

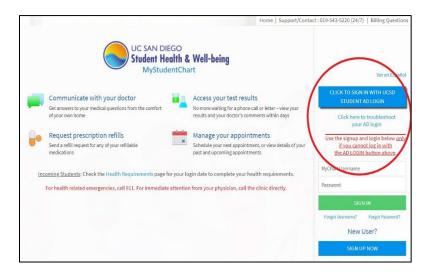

2. Go to Menu -> Immunization and Screening

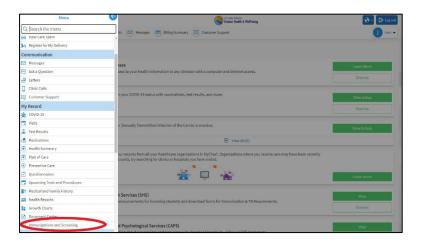

3. This will take you to the specific requirements

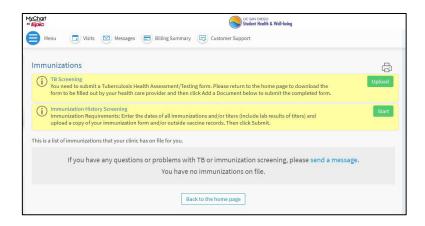